## **Algu nodokļu grāmatiņu ielāde no EDS**

*Lai nodrošinātu automatizētu aktuālo nodokļu dokumentu uzturēšanu Ozolā, datus iespējams regulāri – katru mēnesi ielādēt XML formātā no EDS sistēmas!* 

Lai nodrošinātu aktuālās informācijas ielādi no EDS sistēmas, sākotnēji EDS sistēmā nepieciešams sagatavot XML failu par aktuālajiem nodokļu dokumentiem:

VID elektroniskās deklarēšanas sistēma->Pārskati->Iesniegto algas nodokļa grāmatiņu dati – filtrā iespējams norādīt, vai nepieciešams sagatavot datus tikai par darbiniekiem, kuriem veiktas izmaiņas (lai katru reizi netiktu pārlādēti jau esošie dati):

## Pārskati » lesniegto algas nodokļa grāmatiņu dati

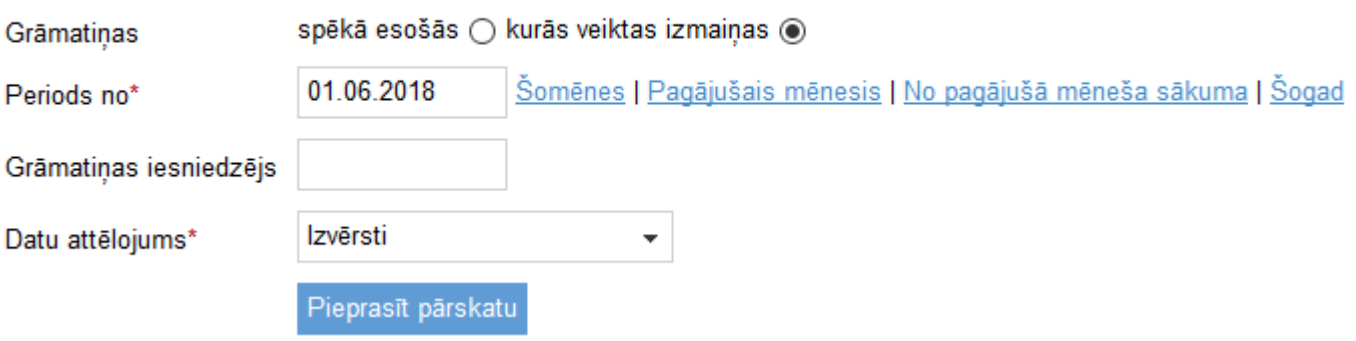

Sagatavoto atskaiti nepieciešams saglabāt XML formātā!

Pēc tam šos no EDS sistēmas sagatavoto datus, iespējams ielādēt Ozols sistēmā:

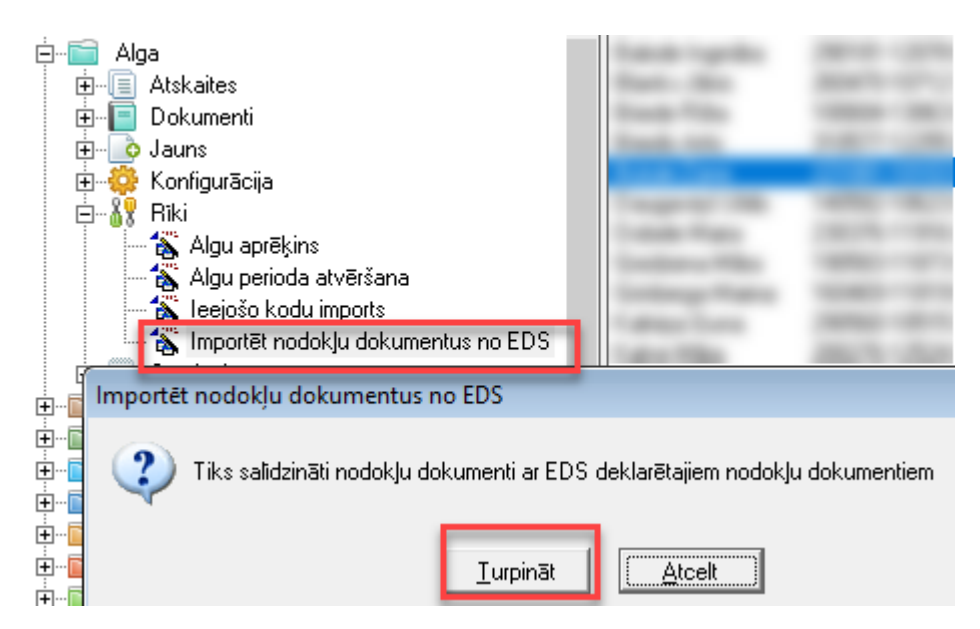

Nospiežot "Turpināt", nepieciešams norādīt iepriekš no EDS saglabāto failu:

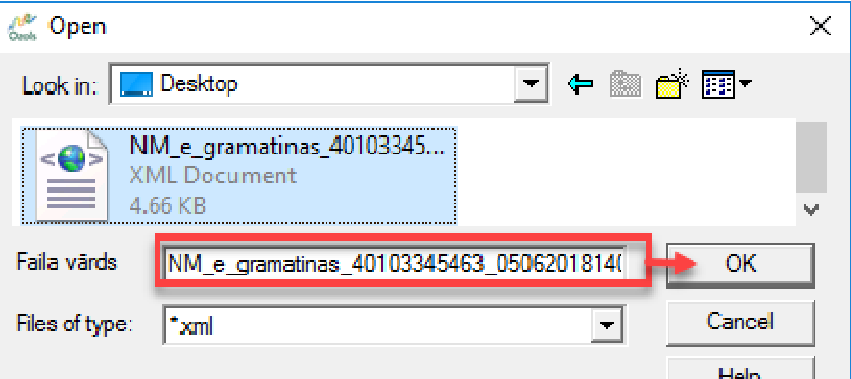

Pēc faila norādes, Ozolā tiks augšupielādēti aktuālie dati un tiks attēlota informācija par statusa izpildi:

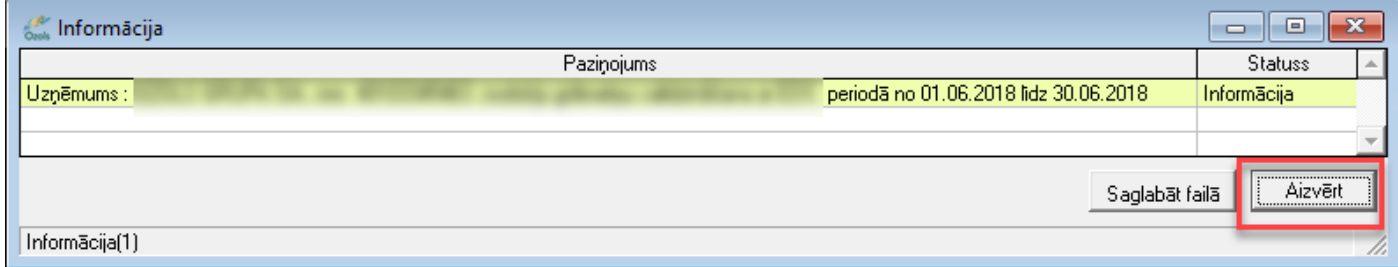

Ja pie datu importa tiks konstatētas nepilnības, tad tiks attēlots paziņojums ar nepilnību aprakstu!

No EDS importētie dati tiks saglabāti automātiski: Alga->Dokumenti->Nodokļu dokumentu žurnāls – kut tiks fiksēts datums, ar kuru šīs izmaiņas spēkā – kolonna "stājies spēkā no":

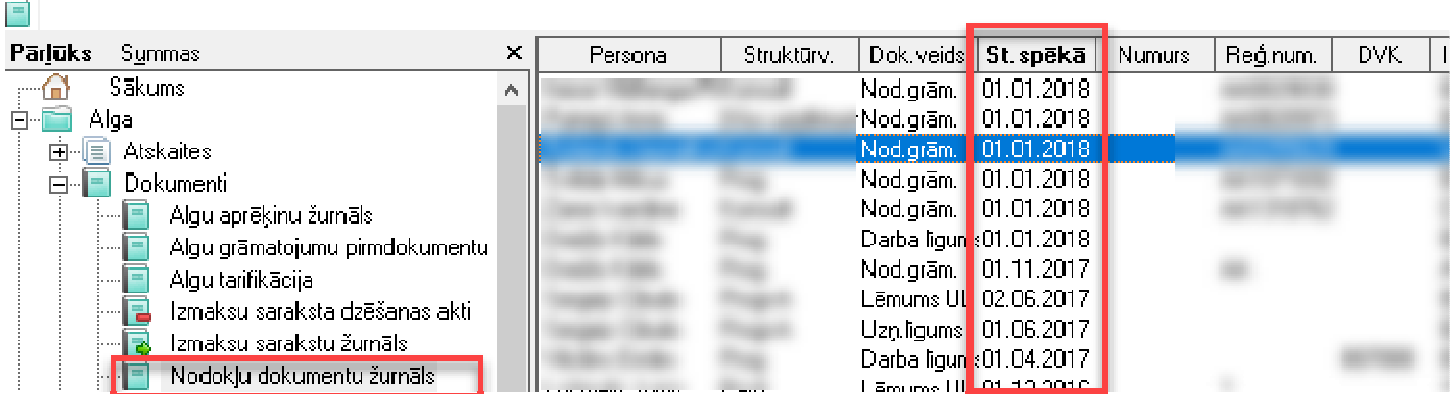

Nepieciešamības gadījumā, ierakstus iespējams atvērt un koriģēt!